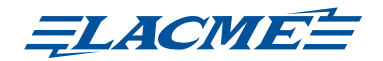

Merci de nous avoir fait confiance en ayant choisi ce pack L.BOX !

Bienvenue dans le monde de la clôture électrique de demain... Plus sûre, plus confortable et avec de nouvelles fonctions, elle vous fera gagner du temps au quotidien.

## 1- CONTENU DU PACK

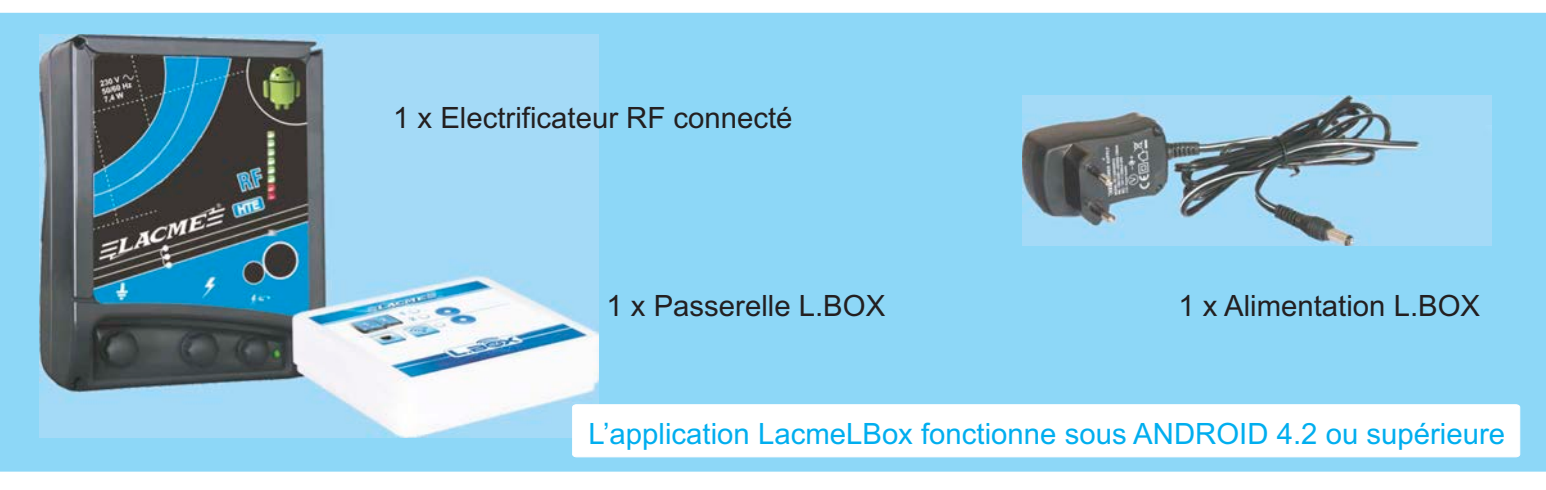

# 2- PRÉSENTATION L.BOX

L.BOX est une passerelle qui permet de relier votre électrificateur à votre smartphone.

Une L.BOX peut gérer jusqu'à 2 électrificateurs simultanément. Tout en étant «connectée» à Internet, elle doit être installée sous abri à proximité de votre électrificateur, (typiquement à moins de 5 m l'un de l'autre et préférablement sans obstacle entre eux).

De nombreuses solutions existent pour, par exemple, «amener» Internet à la grange. Certaines sont illustrées un peu plus loin dans cette notice.

LEDs 1&2 'Canal vers Electrificateur' Bouton (A) 'Gestion canaux électrificateurs' Vert = 'Communication OK' Rouge = 'Communication perdue' Eteinte = 'Canal disponible'Bouton (B) 'Réseau'  $\overline{M}$ A  $3 \searrow B$ LED 3 'Réseau' Jaune continue = 'Sous tension / non connecté à Internet' Branchement câble Ethernet Jaune clignotante = 'Attente configuration WiFi' - Mode Ad-hoc (Prise RJ45) Bleue clignotante = 'En cours de connexion à Internet' Alimentation L.BOX / **Bleue fixe = 'Connecté à Internet'** 

## 3- INSTALLATION RAPIDE DE L.BOX

Voir le feuillet 'Installation rapide L.BOX' en annexe ci-joint. Si vous disposez du choix entre Ethernet et WiFi, privilégiez Ethernet, toujours plus simple lors de la configuration et plus robuste dans le temps.

# 4- UTILISATION DES BOUTONS (A) 'GESTION CANAUX ÉLECTRIFICATEURS' ET (B) 'RÉSEAU'

Bouton (A) 'Gestion canaux électrificateurs'

Principe de fonctionnement : un électrificateur prend automatiquement le premier canal disponible lors des premières secondes de sa mise en route. La LED correspondante devient verte. Par la suite, ce canal lui reste attribué jusqu'à ce que l'électrificateur soit volontairement 'supprimé'. Si la communication entre l'électrificateur et la L.BOX est plus tard interrompue, la LED s'allume en rouge.

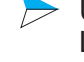

Un appui court permet de 'supprimer' un électrificateur ayant perdu la communication avec L.BOX : la LED qui était alors en rouge va s'éteindre. Ce canal libéré, peut être repris ultérieurement par ce même électrificateur ou par un nouveau.

Un appui long de 10 secondes permet de réinitialiser en même temps les canaux 1 et 2. Appuyez jusqu'à ce que les LEDs 1 et 2 clignotent trois fois en blanc.

#### Bouton (B) 'Réseau'

Il sert lors de certaines configurations de L.BOX à ouvrir une liaison temporaire avec le smartphone. Il sert aussi lors d'une remise à zéro des paramètres WiFi ou d'une remise à zéro usine.

- Un appui prolongé d'environ 5 secondes permet le passage en mode "Ad-hoc" nécessaire ponctuellement lors de la programmation dans la L.BOX des paramètres du WiFi. Maintenir appuyé jusqu'à ce que la LED 3 clignote en jaune.
- Un appui long de 10 secondes permet de réinitialiser les éventuels paramètres WiFi. Appuyez jusqu'à ce que la LED 3 clignote trois fois en blanc.

## 5- REMISE À ZÉRO USINE

Un appui long de 10 secondes simultanément sur les boutons (A) et (B) permet de réinitialiser L.BOX. Appuyez jusqu'à ce que les trois LEDs clignotent 3 fois en blanc puis 1 fois en rouge.

Les LEDs ne s'allumeront en rouge que si au départ L.BOX est encore connectée à Internet (Led 3 'Réseau' bleue fixe), ce qui est conseillé pour une remise à zéro vraiment totale rompant ainsi aussi l'association de L.BOX avec tout compte existant.

 $\rightarrow$  Un moyen simple de réussir une remise à zéro usine est de brancher quelques secondes L.BOX via un câble Ethernet directement derrière une Box Internet (Orange, SFR, Free, Bouygues, etc...) et, une fois la LED 3 devenue bleue fixe, d'appuyer 10 secondes simultanément sur les boutons (A) et (B). Bien attendre alors que les trois LEDs clignotent trois fois en blanc et une fois en rouge avant de relâcher les 2 boutons. Retirer alors le câble Ethernet avant que la L.BOX ne se reconnecte à Internet.

## 6- FAQ - AIDE À L'INSTALLATION - RÉSOLUTION DE PROBLÈMES

A- Installation en Ethernet (RJ45)

Ma LED 3 'Réseau' ne passe pas en bleue fixe lors de l'étape 3 de l'Installation rapide

Il faut vérifier que votre câble Ethernet n'est pas défectueux et donne bien accès à Internet. La solution simple consiste à brancher ce câble réseau à un ordinateur dont le WiFi est fermé et de vérifier qu'il est alors possible de naviguer sur Internet.

Il se peut également que votre réseau soit historiquement configuré en IP fixe (et non pas, comme avec la plupart des réseaux privés, configuré en allocation dynamique d'IP, dite aussi DHCP). Suivre dans ce cas la procédure décrite un peu plus loin dans cette notice.

#### B- Installation en WiFi

Ma LED 3 'Réseau' reste en jaune clignotant lors de l'étape 5 de l'Installation rapide

Certaines versions d'Android, disposant de «couches» supplémentaires ajoutées par les fabricants de smartphones, proposent une option à cocher/décocher "WiFi intelligent" ou "WiFi+". (Cette option se situe en général derrière le menu 'Paramètres WiFi' de votre téléphone). Décocher cette option sur votre téléphone et recommencer la procédure. Vous pourrez la réactiver dès l'installation terminée.

#### C- Spécificités ANDROID

Je ne reçois pas les notifications de l'application LacmeLBox

Les version récentes d'Android ainsi que les «couches» supplémentaires fabricants gèrent de facons variées l'autonomie de la batterie de votre smartphone. Dans certains cas, pour recevoir les notifications d'alerte même lorsque votre téléphone est en veille, vous devrez aller dans les paramètres "Batterie" de votre smartphone et cocher LacmeLBox comme application protégée.

D- J'ai terminé l'installation, mais je ne vois pas mon électrificateur ou son image est incomplète

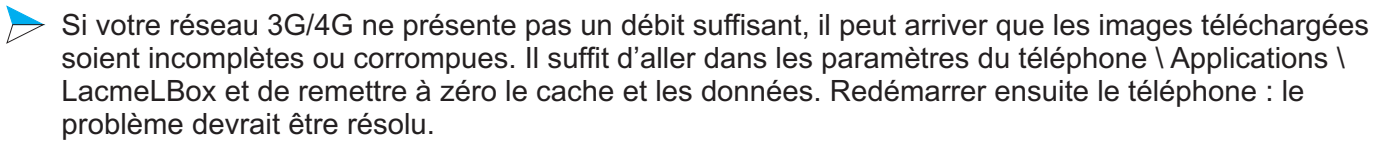

E- Ma L.BOX est connectée en WiFi. Je veux la connecter en Ethernet (RJ45)

Il suffit de brancher le câble Ethernet (RJ45) à L.BOX. La configuration WiFi de la L.BOX n'est plus utilisée mais reste en mémoire permettant ainsi une connexion ultérieure au même WiFi.

F- Mes identifiants WiFi ont changé et depuis ma L.BOX ne se connecte plus

Vous devez débrancher L.BOX et attendre 10 minutes. Ensuite, 'supprimer' L.BOX de votre compte via l'application LacmeLBox (voir la section "L'application en détails" un peu plus loin). Rebrancher L.BOX et reprendre le feuillet d'installation rapide pour la réinstaller.

G- Je veux ajouter un deuxième électrificateur sur ma L.BOX

 $\rightarrow$  Il suffit de brancher un deuxième électrificateur "connecté" à moins de 5 m de la L.BOX. Il sera rapidement reconnu et vous le verrez apparaître dans l'application. Nota : seuls les électrificateurs Lacmé avec la mention "RF" ou "DAC" dans leur désignation sont compatibles.

H- Information sur la "latence"

 $\rightarrow$  Pour éviter les notifications intempestives liées aux micro-coupures pouvant exister sur la liaison Internet / L.BOX, il existe une "latence" de 5 minutes avant de vous informer d'un problème de connexion à Internet de la L.BOX.

 $\rightarrow$  De même, il y a un délai de quelques secondes en cas de coupure de la communication entre votre électrificateur et L.BOX.

### 7- AJOUTER UNE AUTRE PASSERELLE À MON COMPTE

Plusieurs passerelles L.BOX peuvent être associées au même compte utilisateur.

- Aller dans le menu "Passerelle" de l'application LacmeLBox.
- Ensuite cliquer sur "Ajouter une passerelle L.BOX".

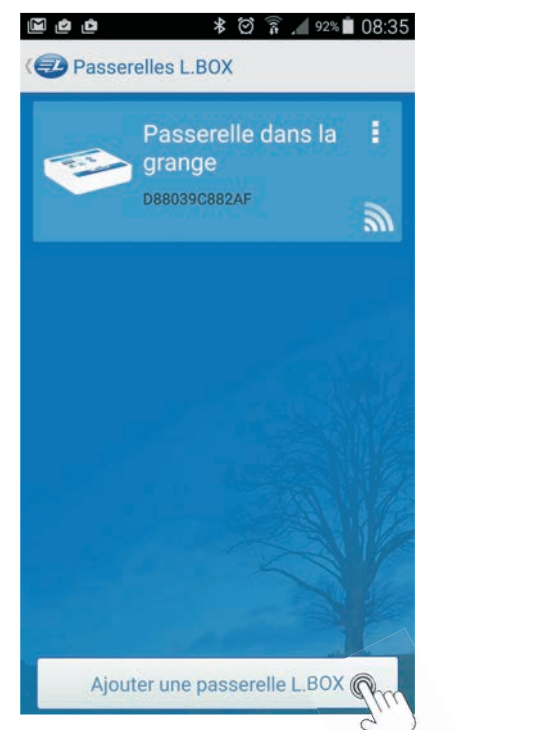

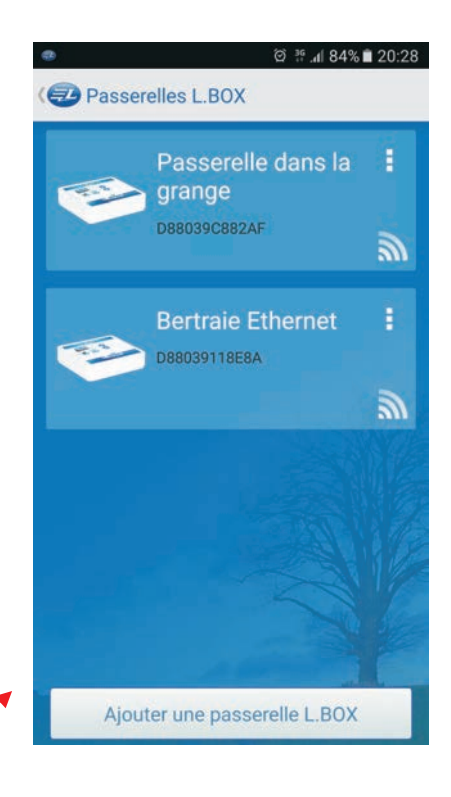

- Puis dérouler la suite du didacticiel...

A la fin votre nouvelle passerelle sera visible sur l'écran des passerelles L.BOX.

# 8- INSTALLATION EN ÉTHERNET/RJ45 AVEC IP FIXE

- Suivre les étapes 1 et 2 de l'annexe "Installation rapide L.BOX".

Ne pas brancher à ce stade le câble RJ45 sur L.BOX !

- Télécharger l'application LacmeLBox et la lancer pour créer un compte.
- Le didacticiel vous amène aux écrans suivants. Attention sur le premier à bien choisir WiFi et pas Ethernet !<br>Execute de la propriet de la propriet de la propriet de la propriet de la propriet de la propriet de la propri

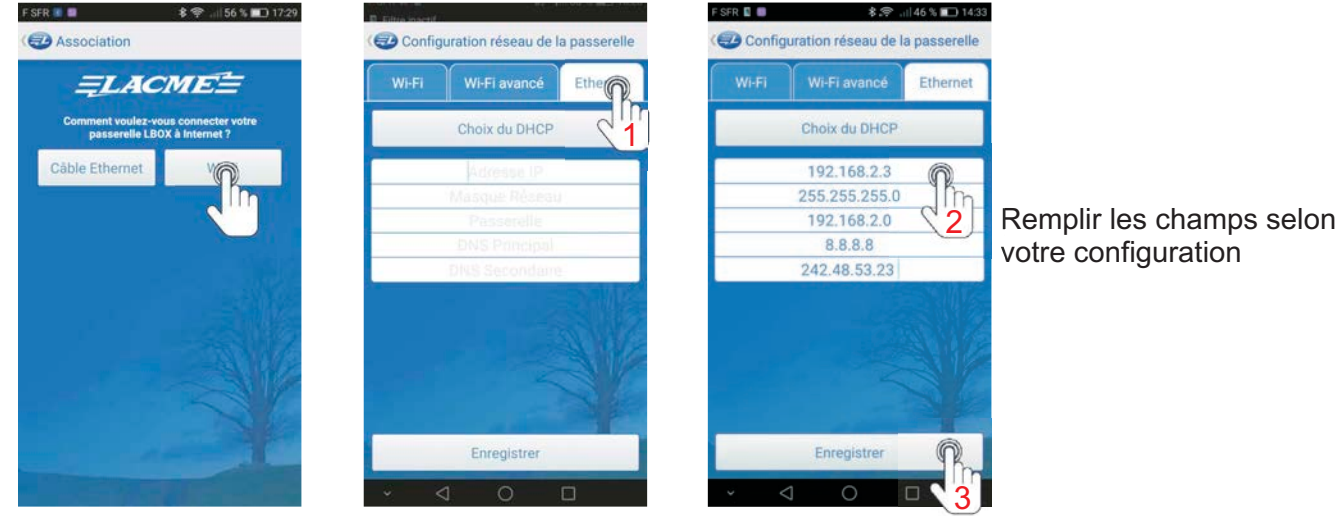

Le processe de la compte de la compte de la contre de la contre de la condesant de la câble Ethernet.<br>Branchez le câble Ethernet.

# 9- QUELQUES ASTUCES POUR CONNECTER L.BOX À INTERNET

Par câble Ethernet (RJ45) direct :

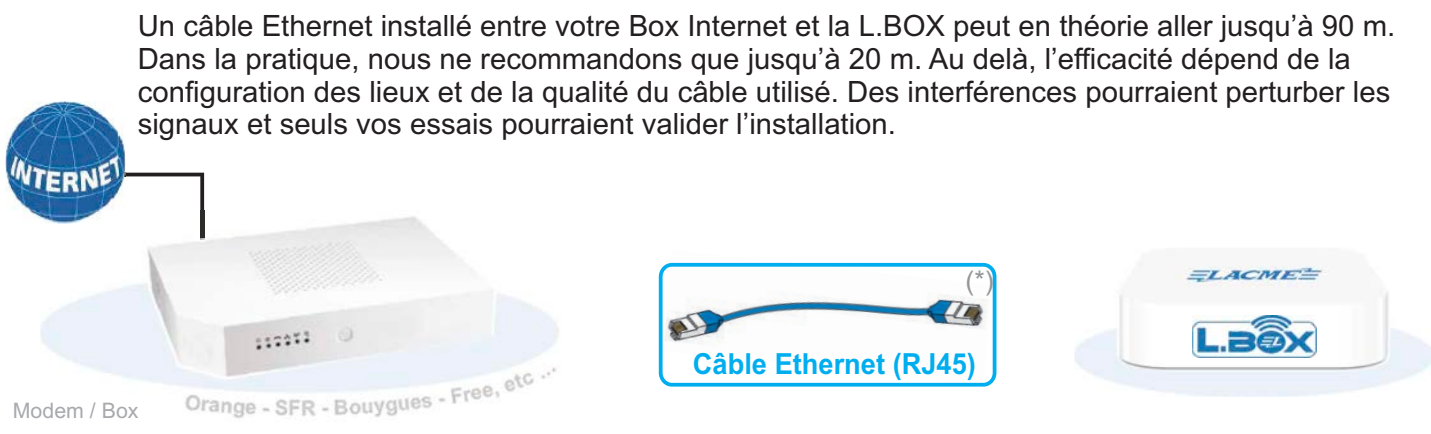

Par câble Ethernet (RJ45) via une paire de prises CPL :

Principe : une paire de prises CPL permet, pour un budget raisonnable ( $\approx$ 30€), de relier un équipement à la Box Internet en passant par le réseau électrique de la maison. Si votre budget et votre bâtiment s'y prêtent, c'est la solution à privilégier. Elle est en effet plus robuste et stable dans le temps que le WiFi... et plus simple à configurer !

Précautions :

- Sur une installation triphasée, il faudra aussi installer des coupleurs de phases si les prises CPL sont branchées sur deux phases différentes.
- Ne pas brancher la prise CPL sur une multiprise, cela pourrait atténuer les performances.

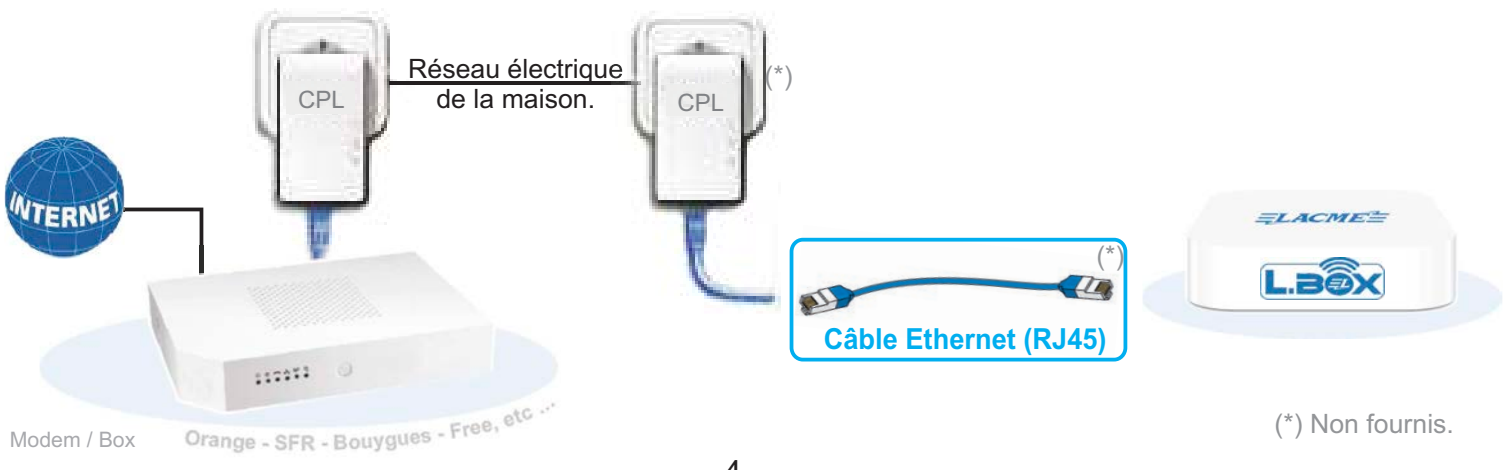

Modem / Box

Par WiFi directement en relation avec votre Box Internet :

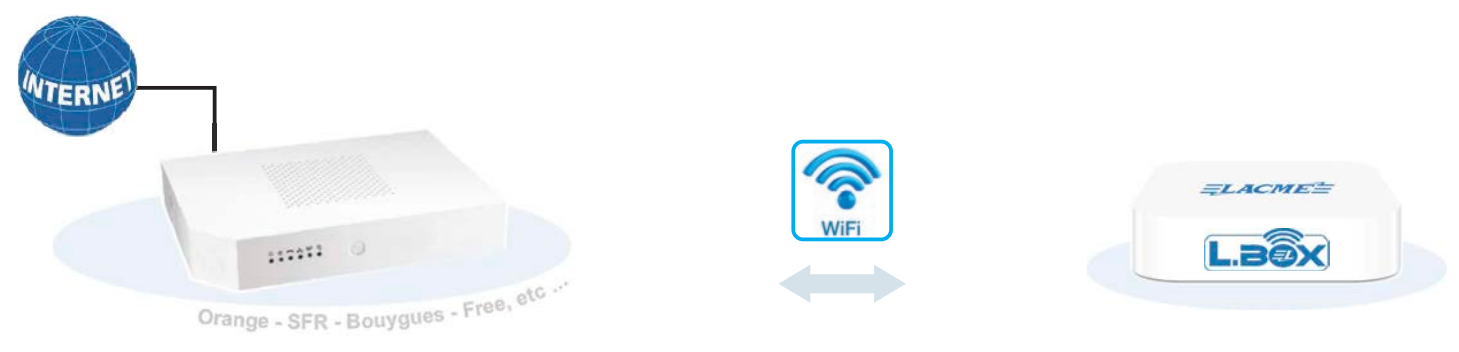

Modem / Box

# Par WiFi via un répéteur WiFi :

Principe : ce dispositif permet d'étendre le réseau WiFi créé par votre Box Internet. WTERNE  $EACME$ **Laox** :: : : : : WiFi WiFi  $3.590$ Orange - SFR - Bouygues - Free, etc. Modem / Box **Modem / Répéteur WiFi** 

Par routeur 3G/4G :

Principe : dans le cas où la L.BOX est placée dans un endroit totalement isolé, ou juste trop éloigné de votre Modem/Box Internet, il est possible d'utiliser un routeur 3G/4G. La souscription à un abonnement à base de carte SIM auprès d'un opérateur téléphonique est alors obligatoire. (Ex : les forfaits à 2€ sont généralement suffisants pour le fonctionnement de L.BOX en utilisation normale).

Précaution : Vérifier au préalable la présence du réseau 3G ou 4G sur le lieu d'installation.

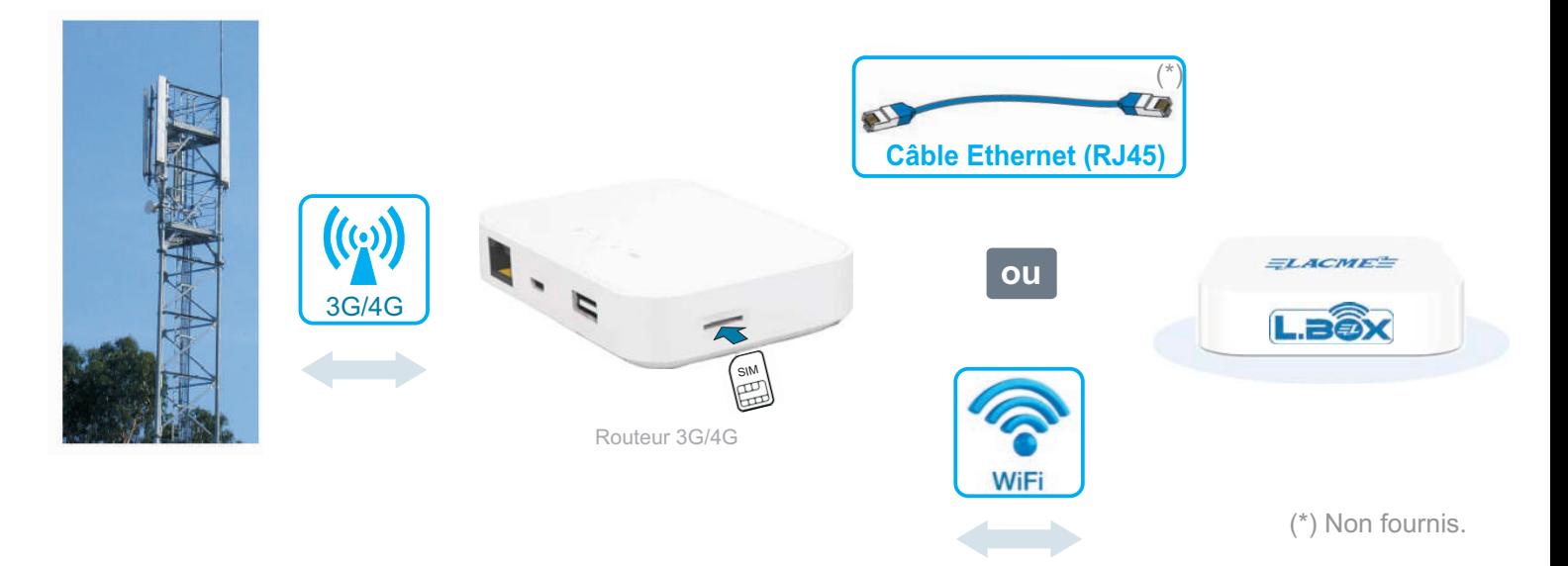

# 10- L'APPLICATION EN DÉTAILS

Bouton pour l'historique des notifications non lues

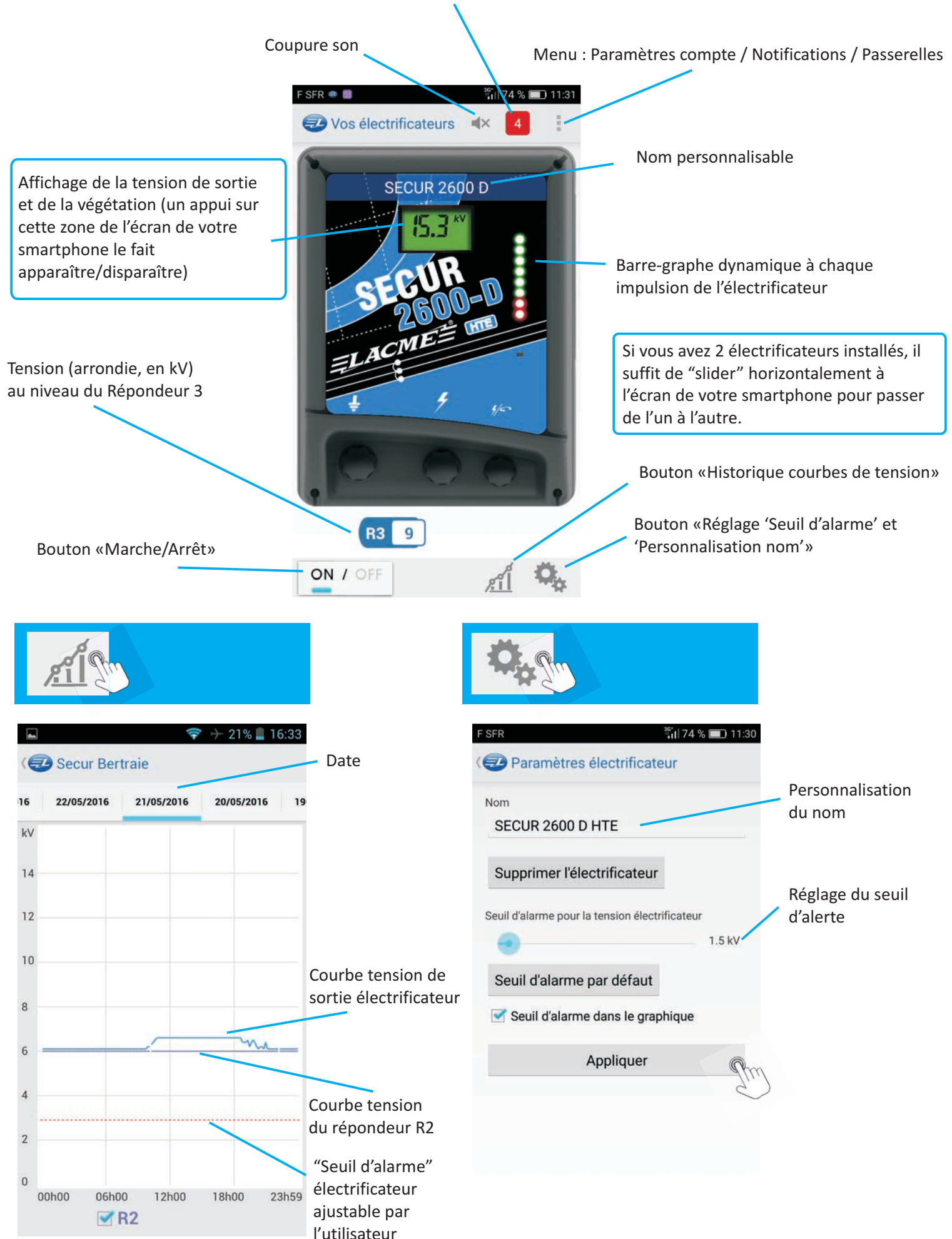

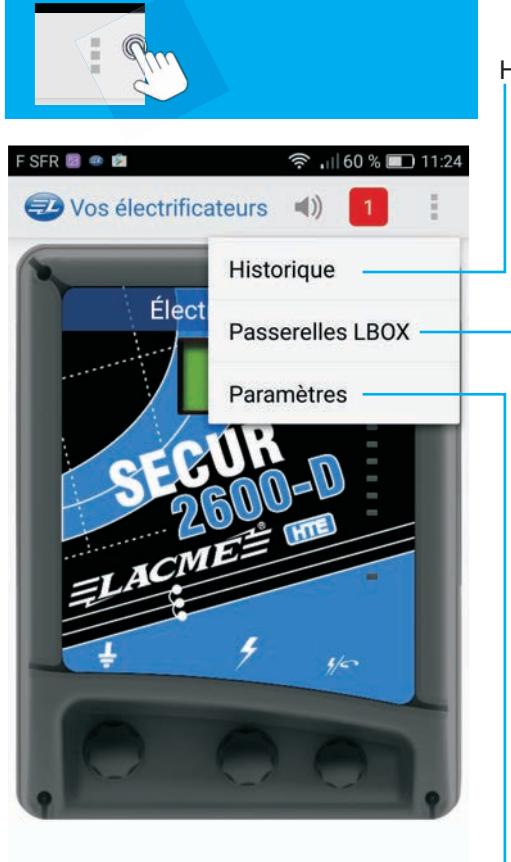

ON / OFF

#### Historique des notifications

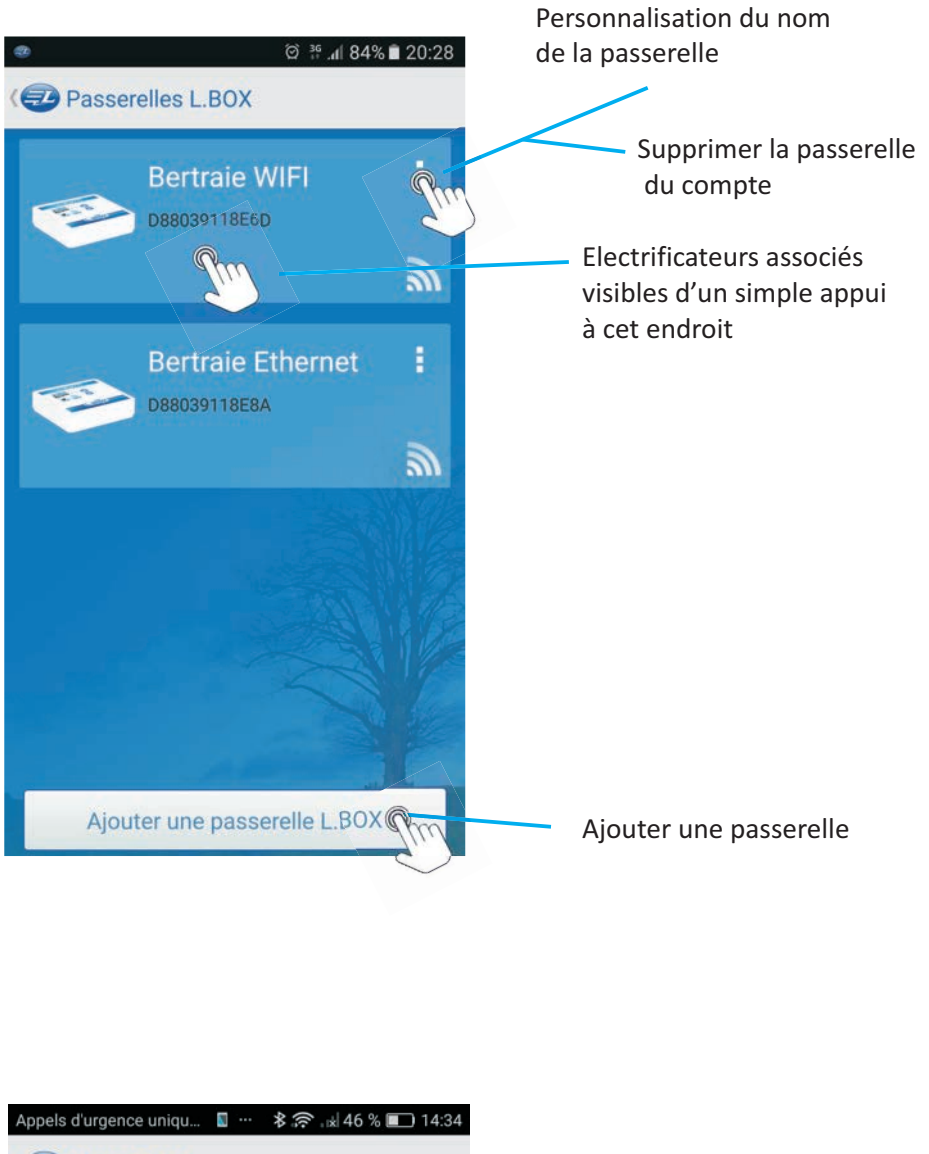

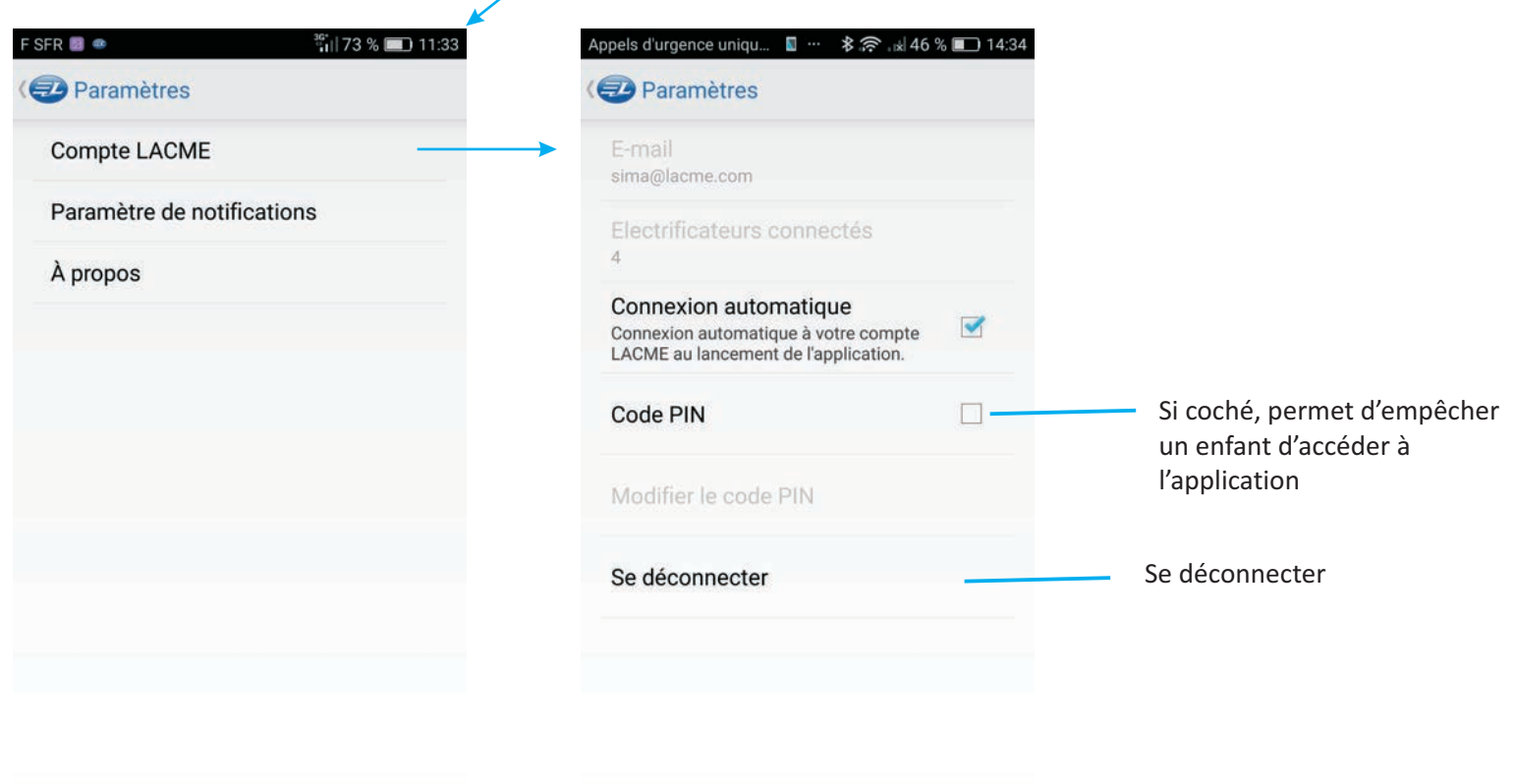

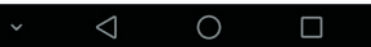

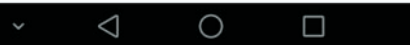